## **Endnote Endnote**軟體安裝及其注意事項 軟體安裝及其注意事項

從哪裡下載? 安裝時注意事項

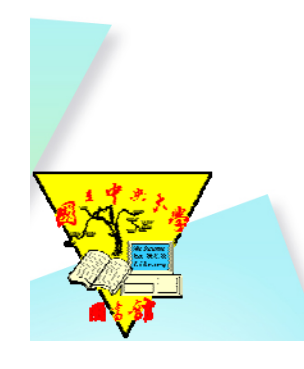

### 從哪裡下載?(1/4)

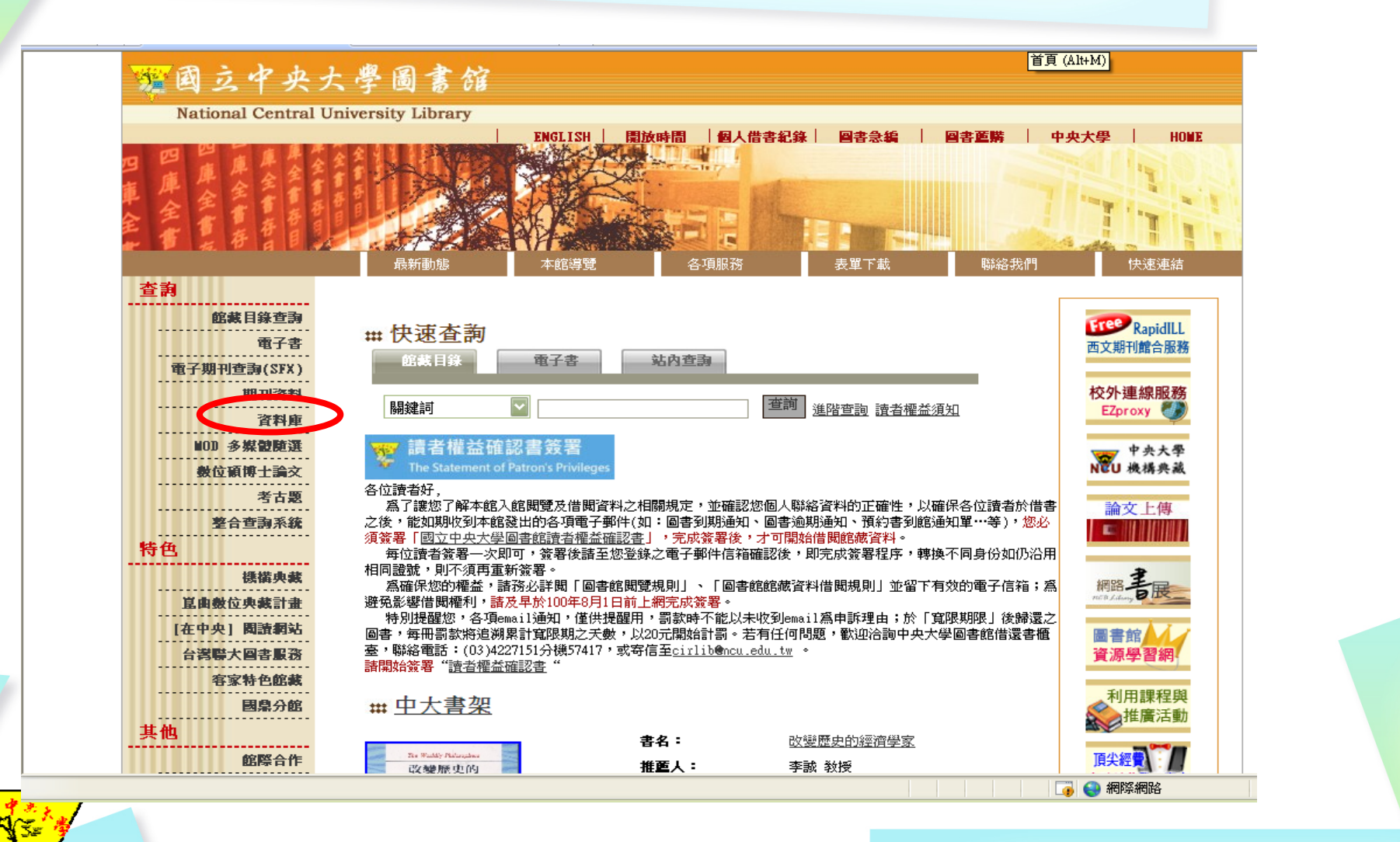

從哪裡下載**?(2/4)**

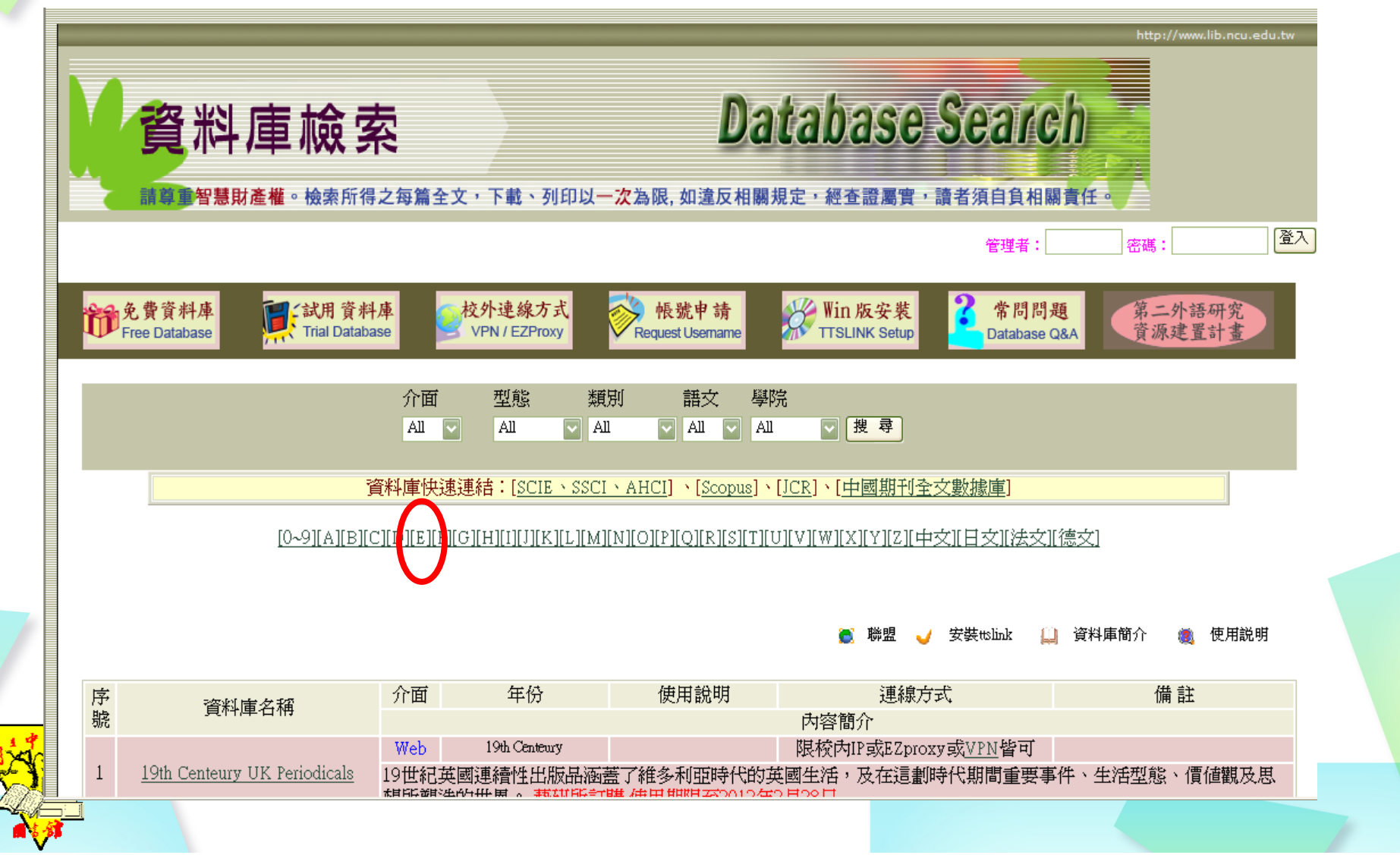

### 從哪裡下載**?(3/4)**

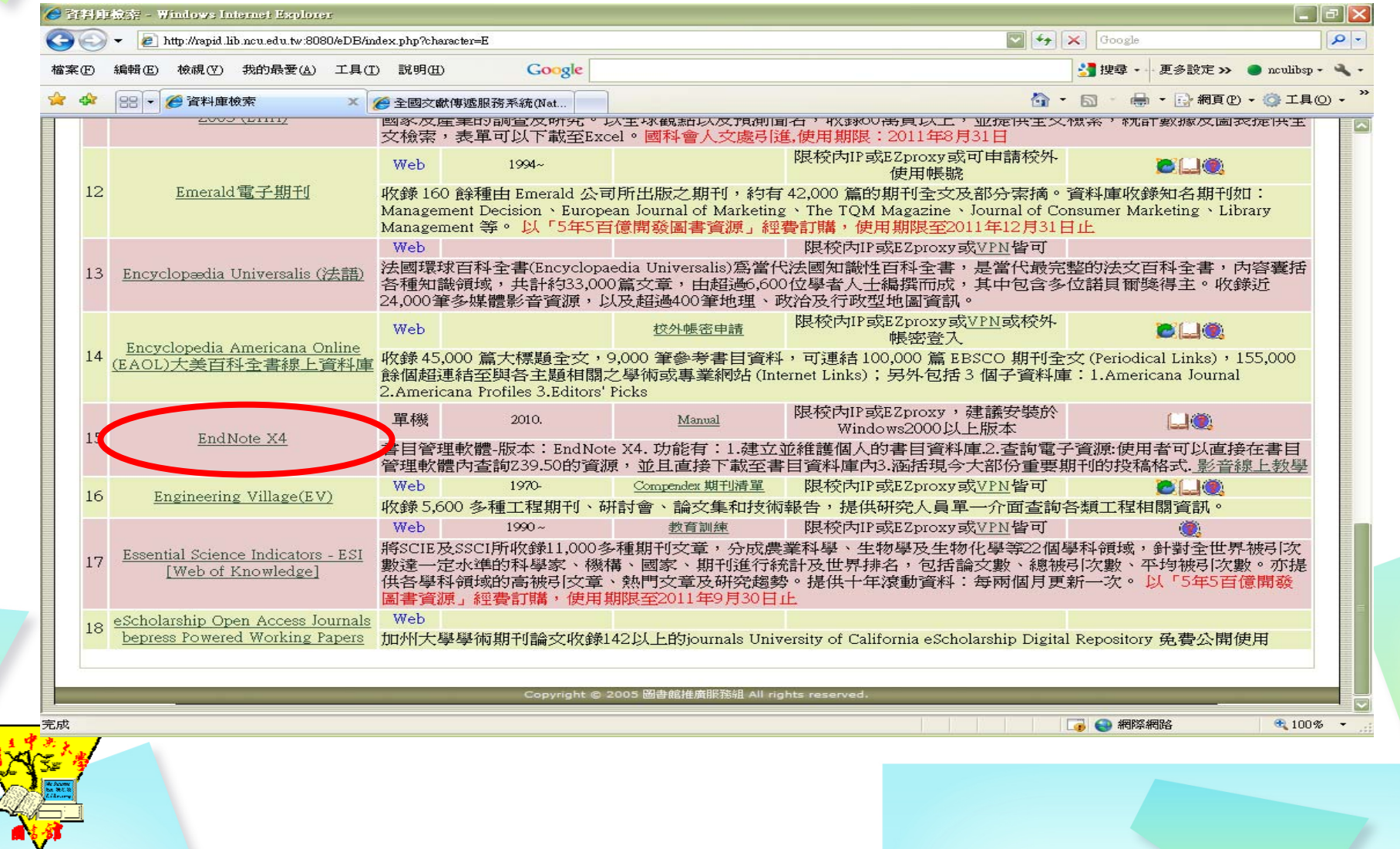

### 從哪裡下載**?(4/4)**

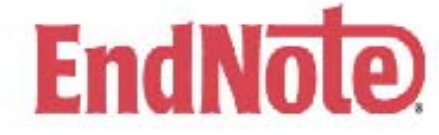

#### EndNote 個人書日管理軟體

請於校園網域內下載本軟體,安裝於個人電腦使用 本軟體僅限於本校教職員工及學生使用,請遵守智慧財產權,以免觸法

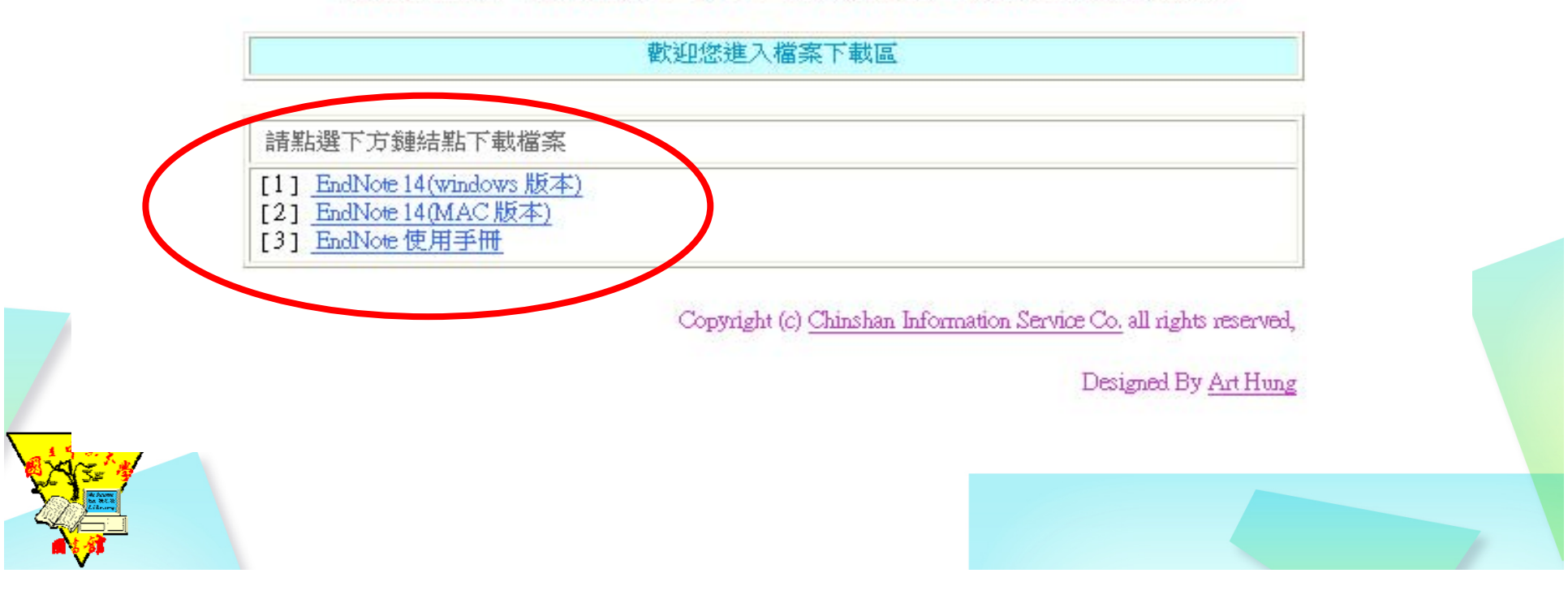

### 安裝前請先看過來

#### ◆安裝過程不要開啟MS office程式 在安裝時有兩種安裝格式 ◆Typical- 安裝常用的100種書目格式樣板 Custom- 可自訂自己要的樣板,通常是全都安 裝

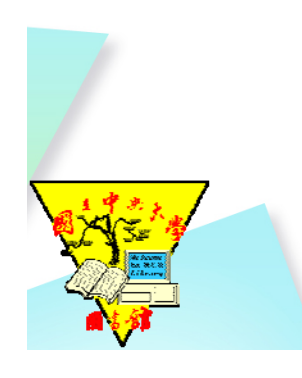

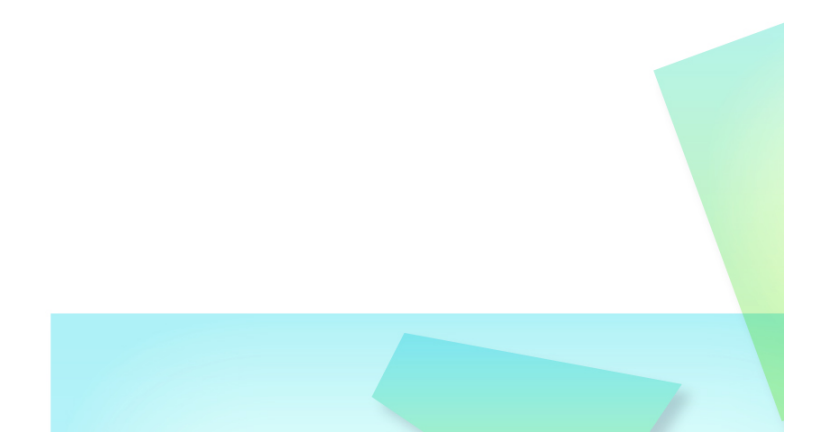

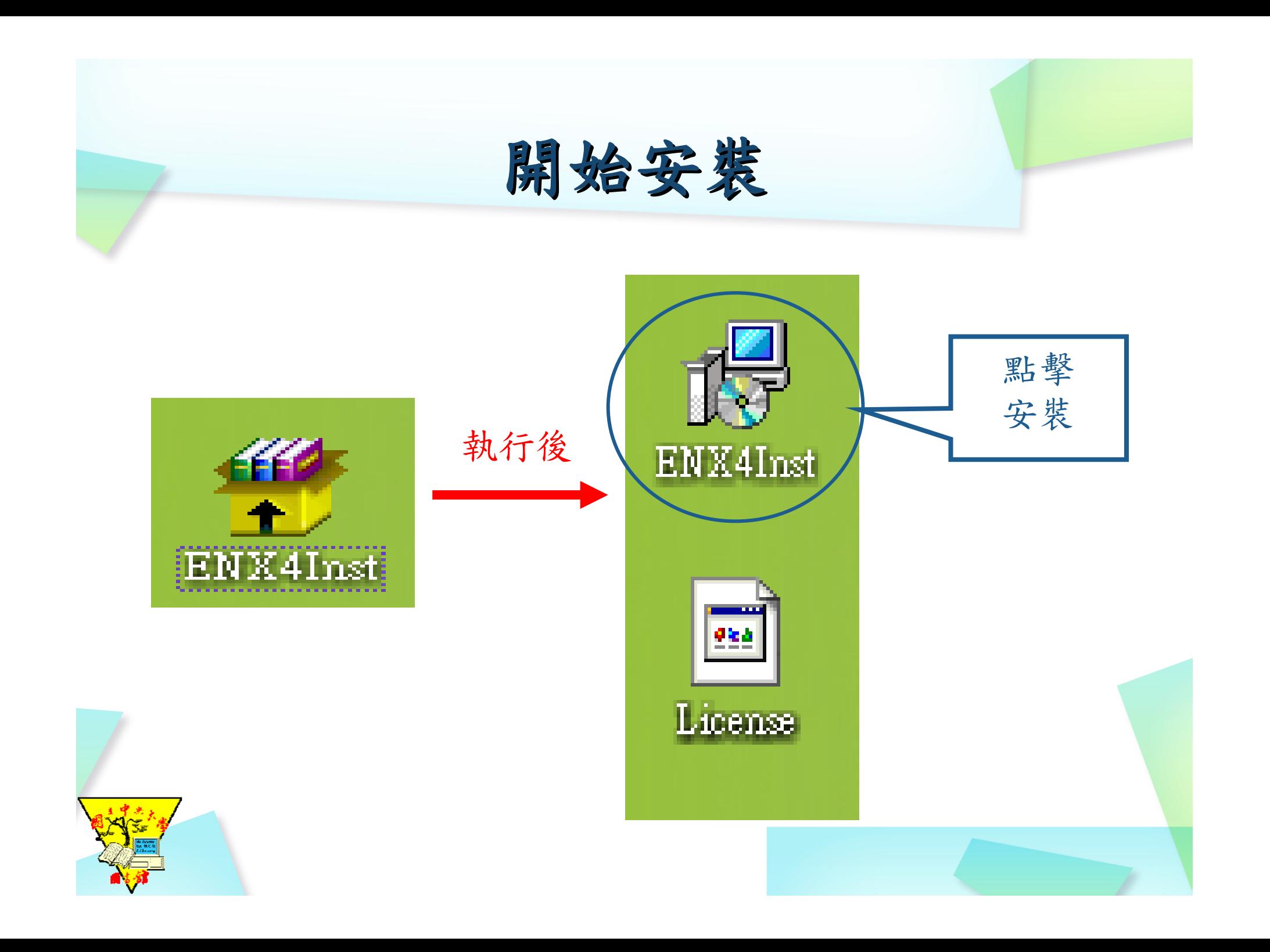

#### file EndNote X4 Setup

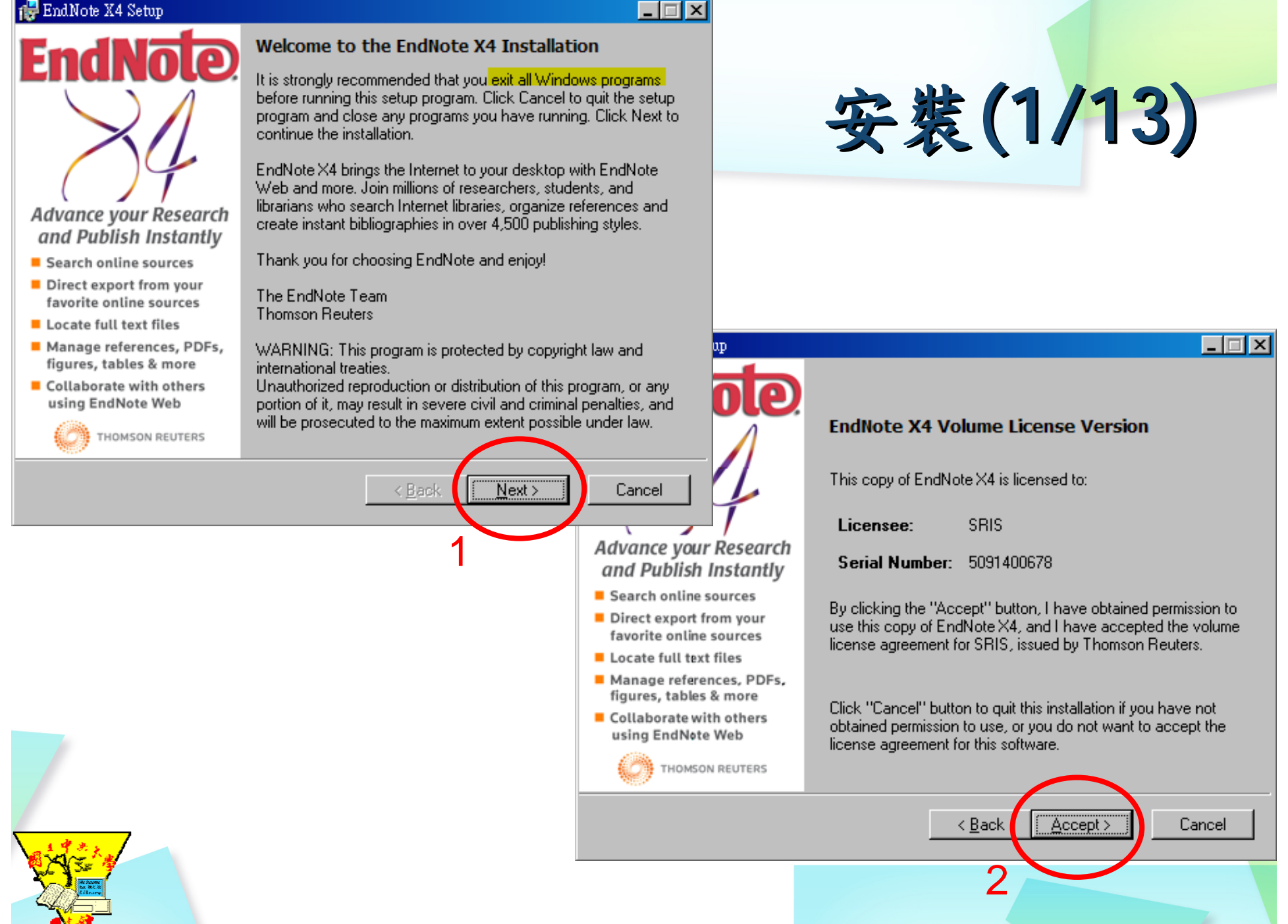

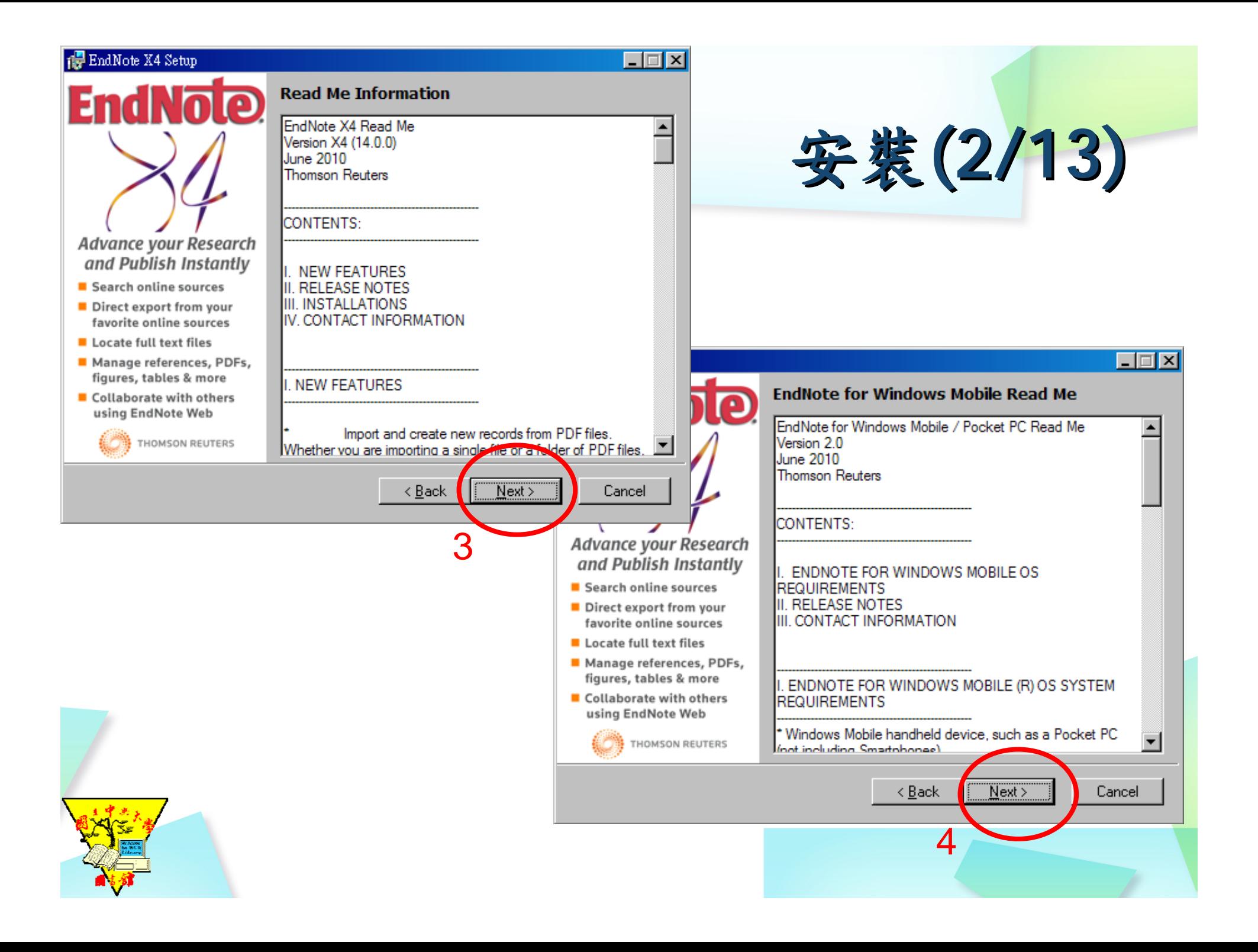

# 安裝**(3/13)**

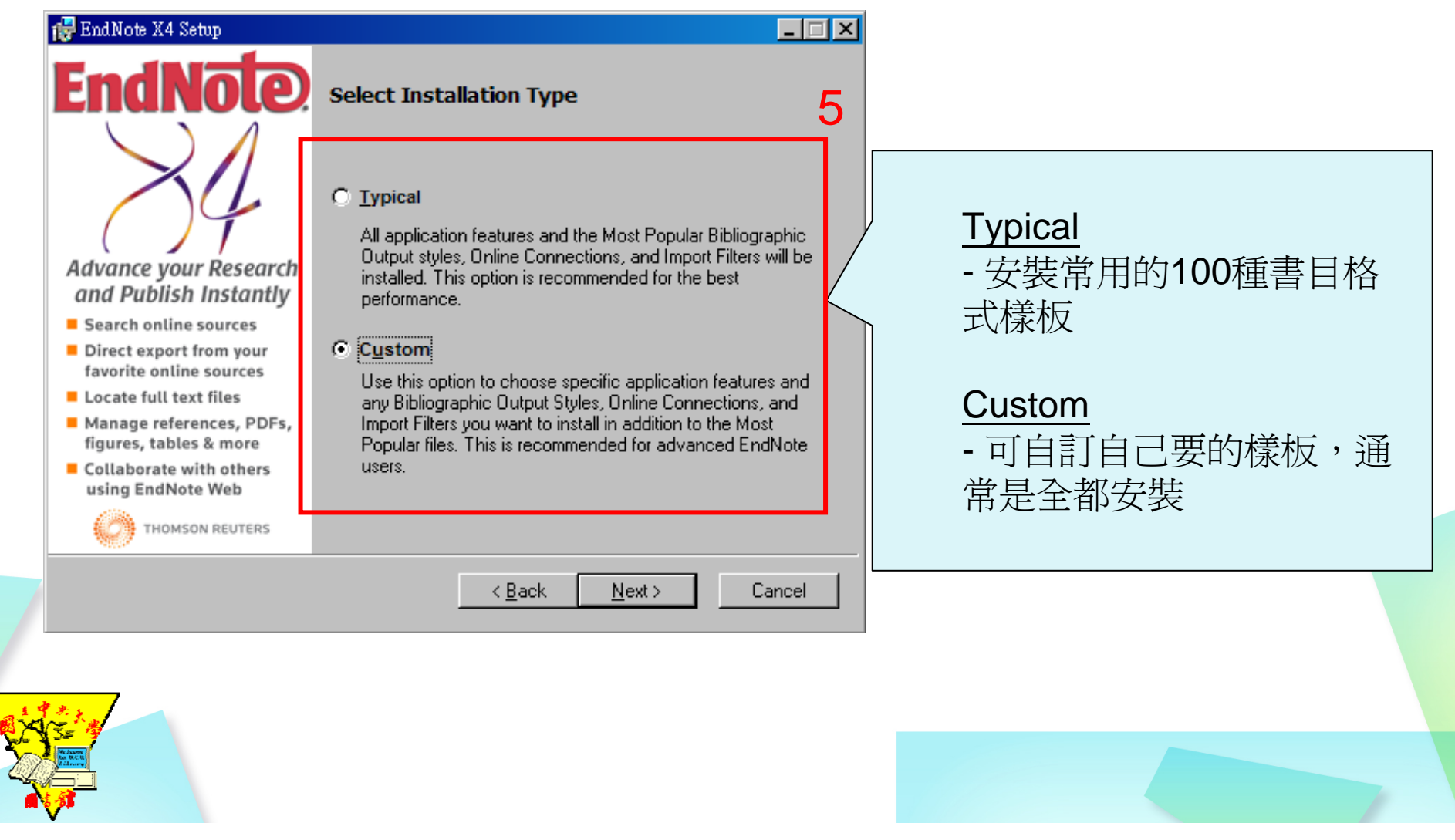

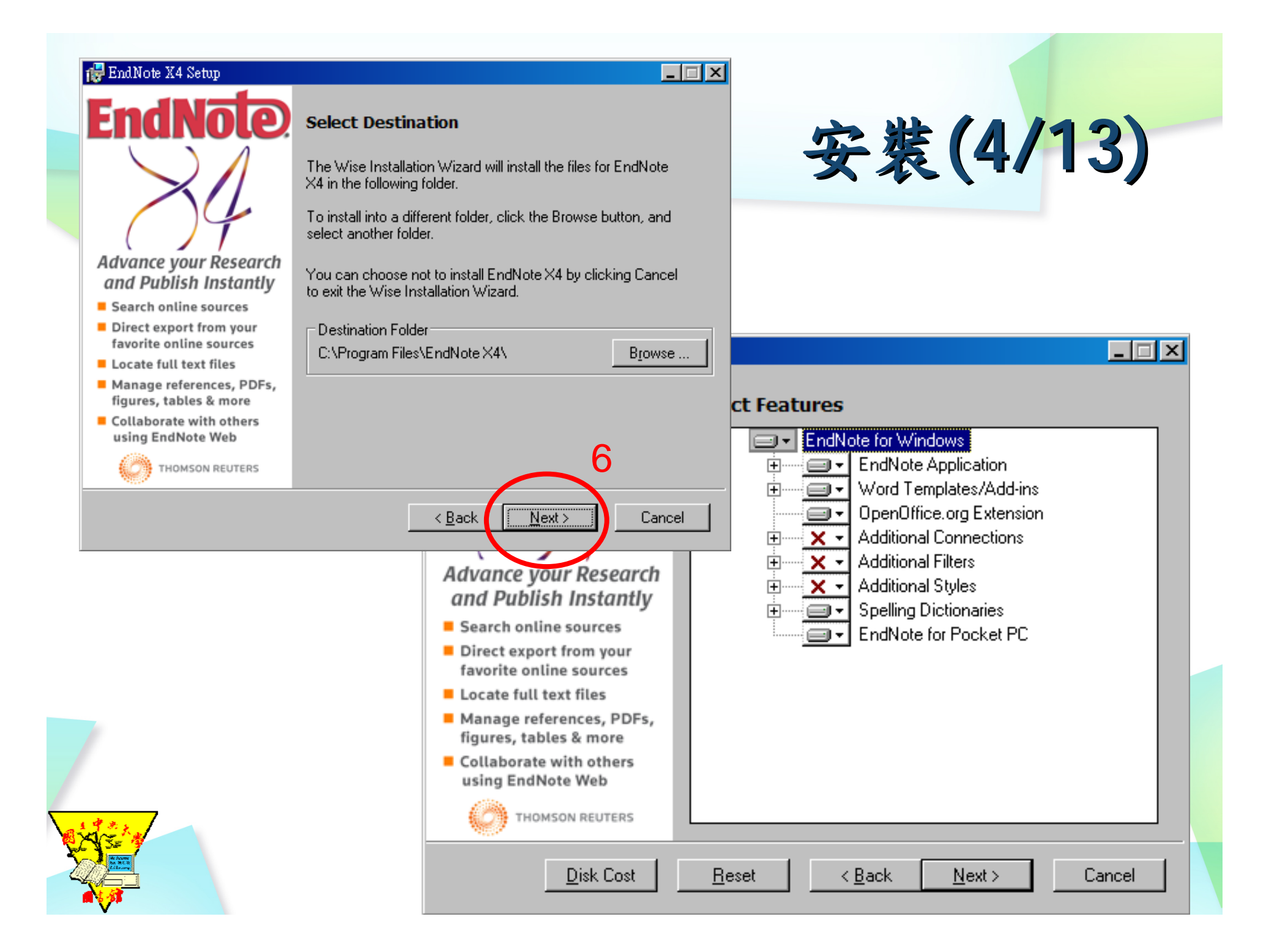

# 安裝**(5/13)**

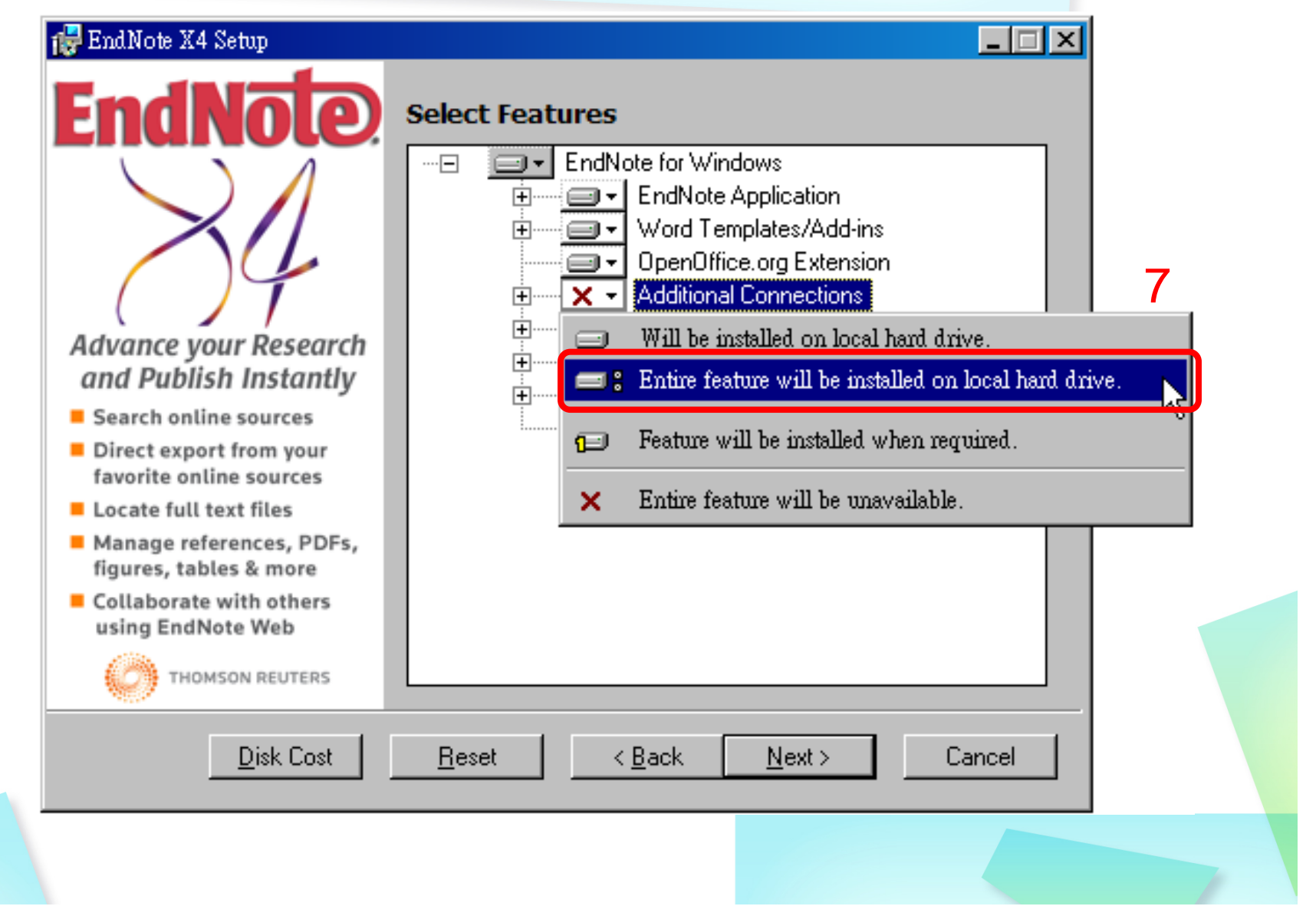

# 安裝**(6/13)**

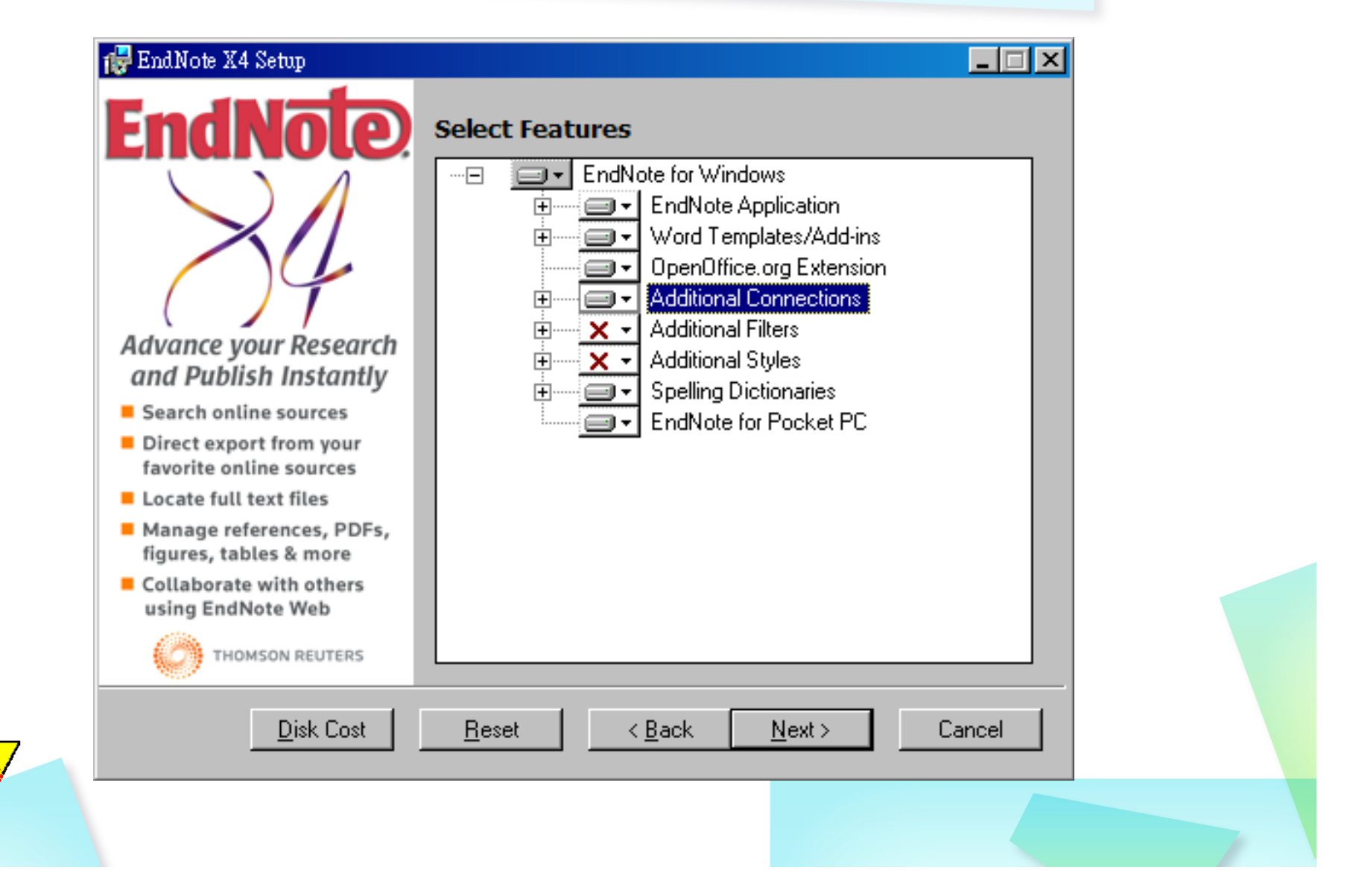

## 安裝**(7/13)**

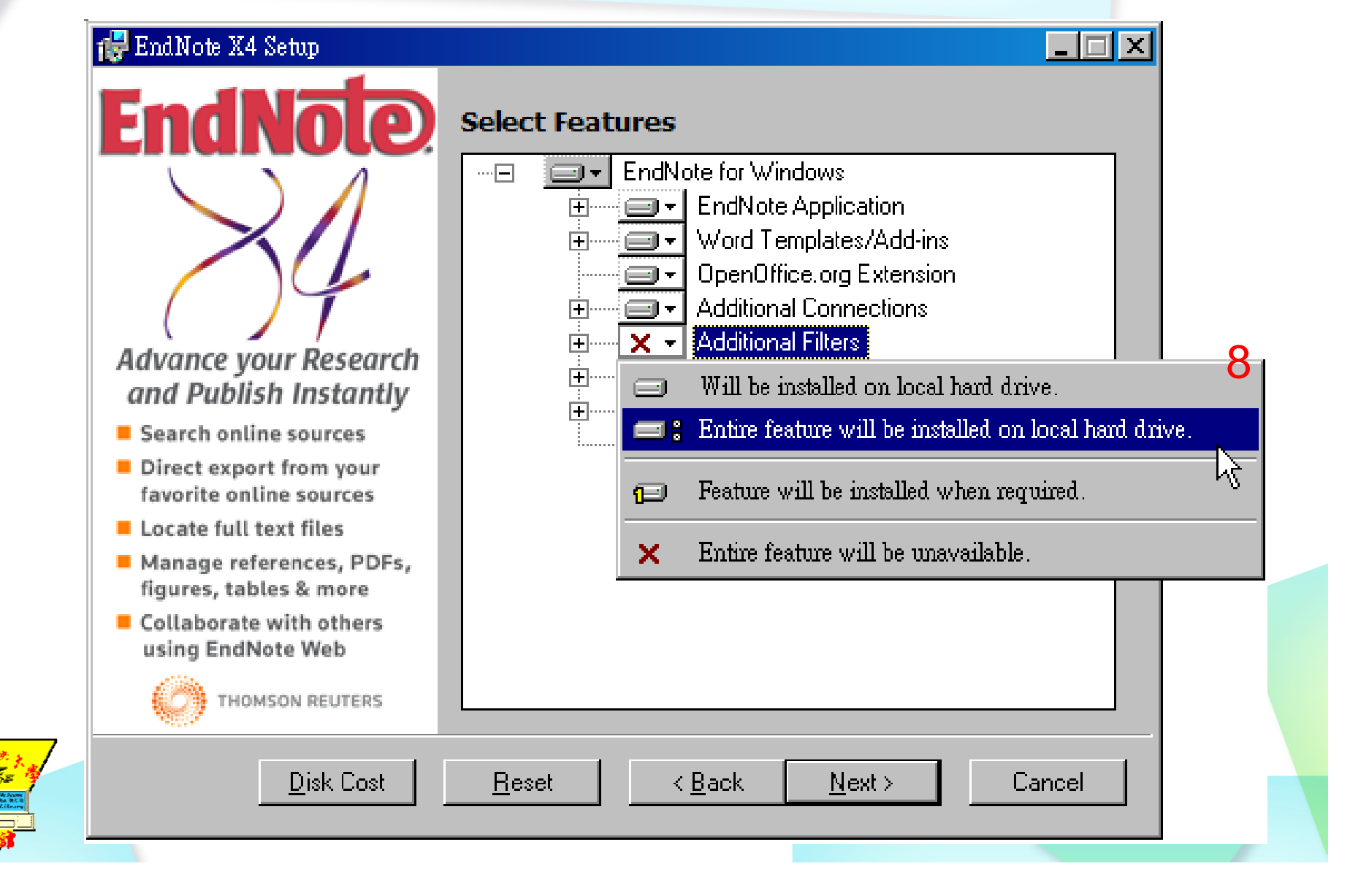

# 安裝**(8/13)**

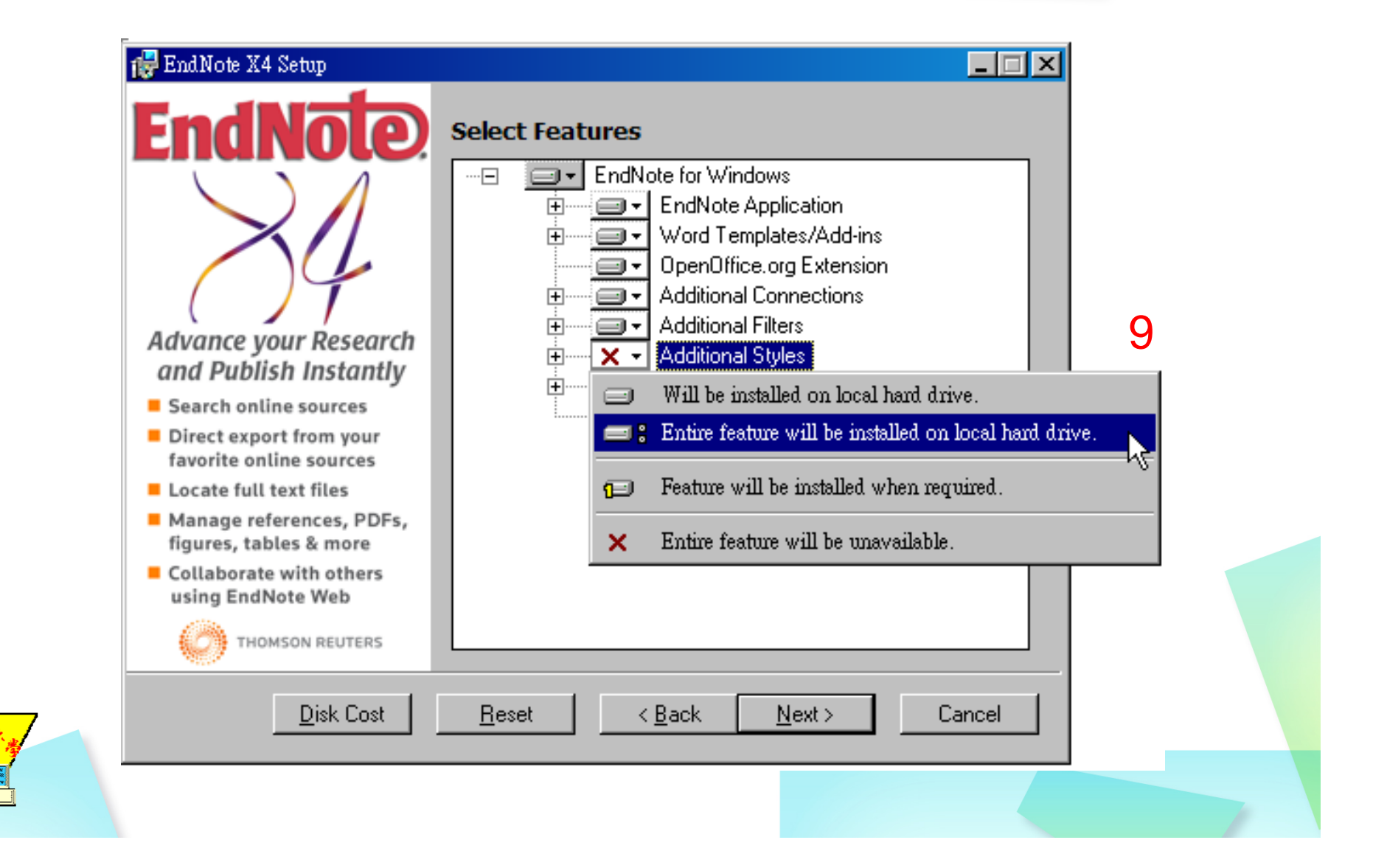

## 安裝**(9/13)**

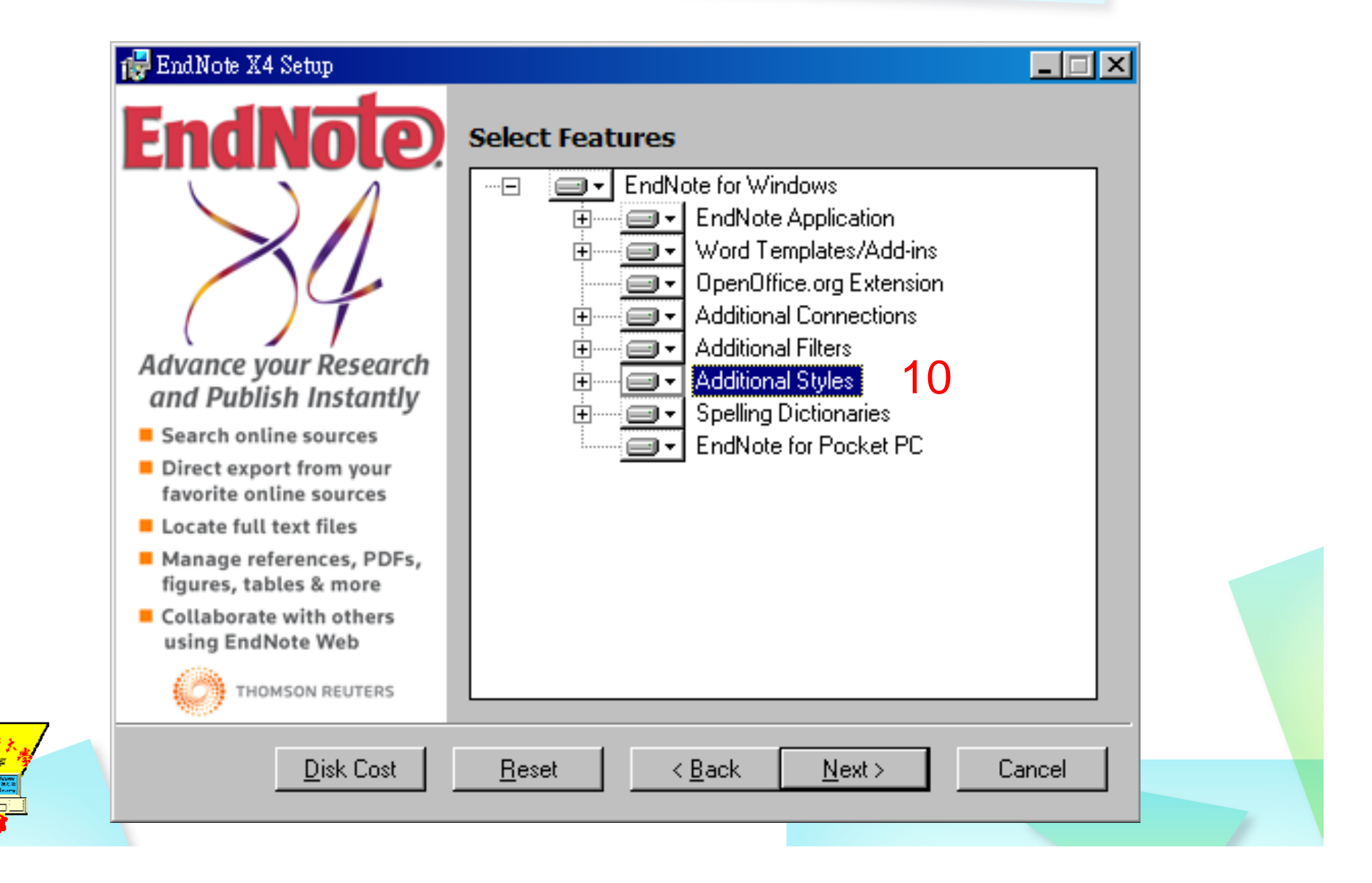

# 安裝**(10/13) (10/13)**

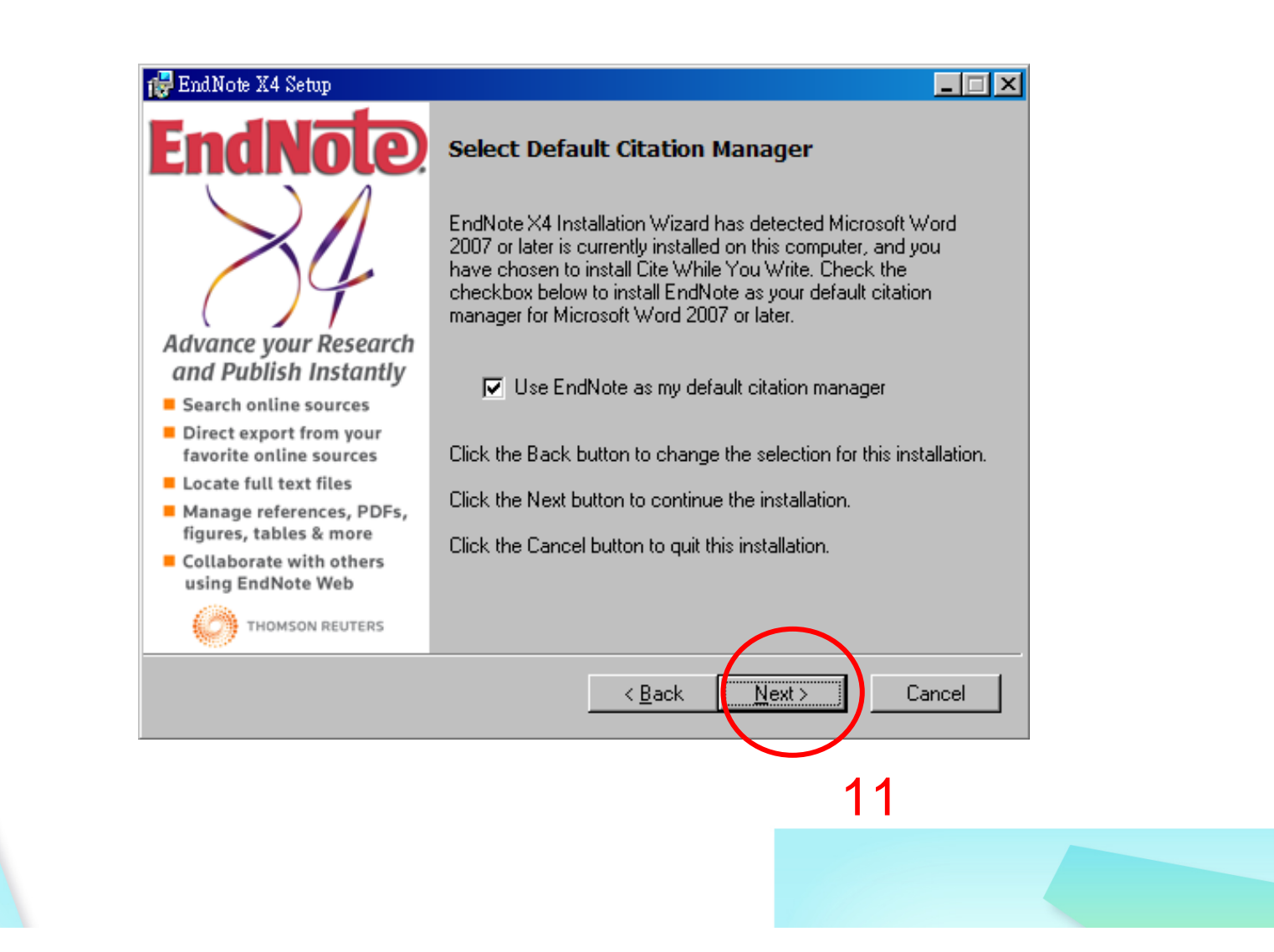

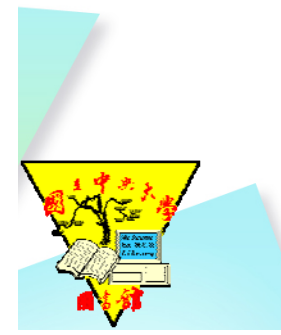

# 安裝**(11/13) (11/13)**

#### Fig EndNote X4 Setup

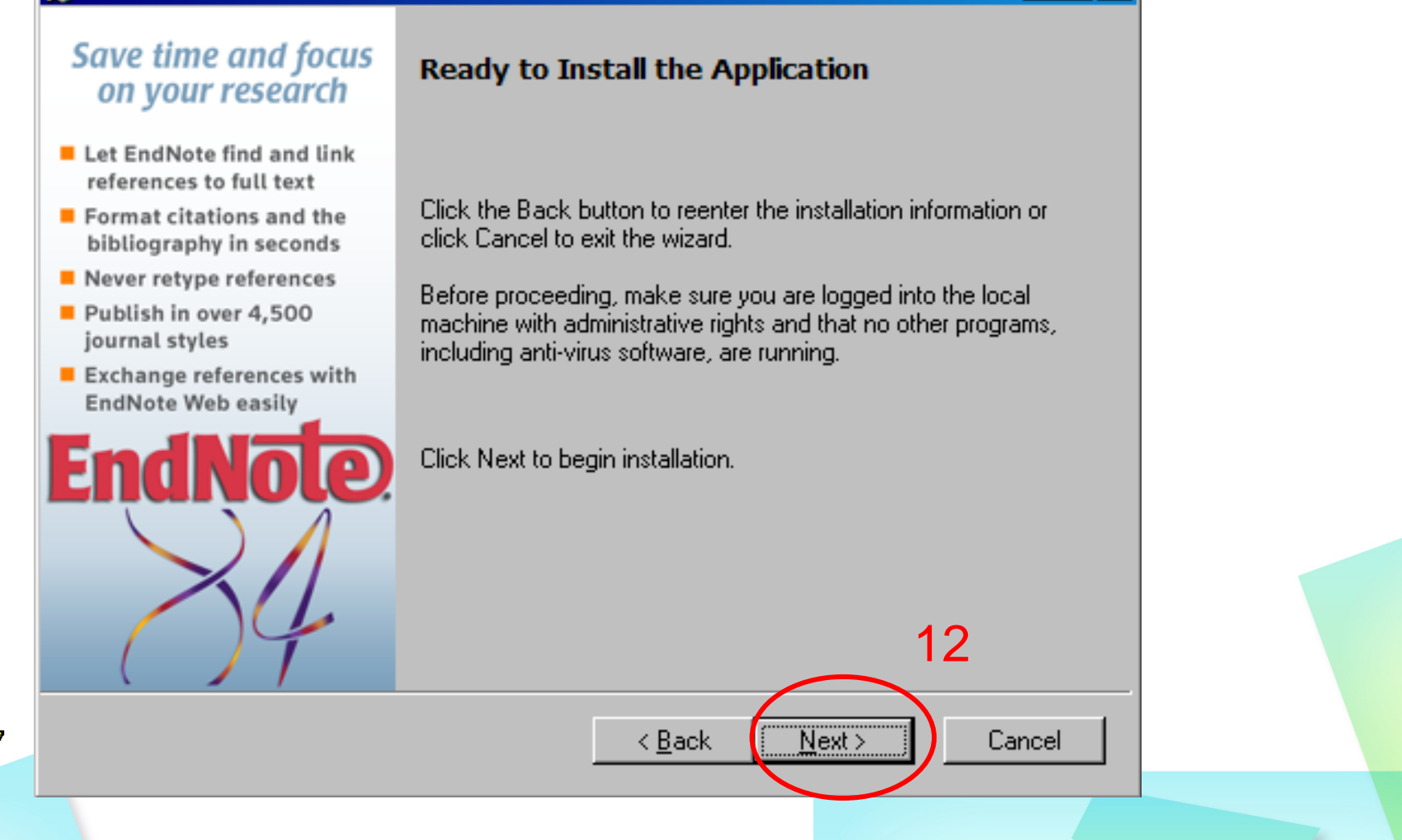

 $\Box$ o $\Box$ 

# 安裝**(12/13) (12/13)**

#### Fig EndNote X4 Setup **Save time and focus Updating System** on your research Let EndNote find and link references to full text Copying new files...  $\blacksquare$  Format citations and the bibliography in seconds File: mfc90fra.dll Directory: C:\WINDOWS\winsxs\ ...\ Never retype references Size: 66048 Publish in over 4,500 journal styles  $\blacksquare$  Exchange references with **EndNote Web easily** Time remaining: 0 seconds Θ

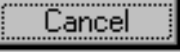

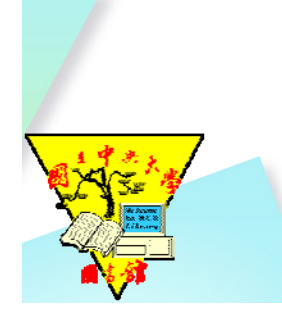

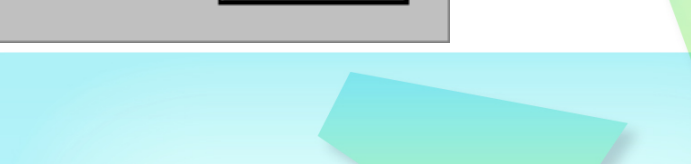

 $\Box$ 

# 安裝**(13/13) (13/13)**

#### Fig EndNote X4 Setup

#### **Learn about EndNote** www.endnote.com

- Purchase information
- Register your copy of EndNote today!
- View online tutorials
- $\blacksquare$  Sign up for a Web class
- I Join the EndNote forum
- Technical support
- $PAGs$  frequently asked questions

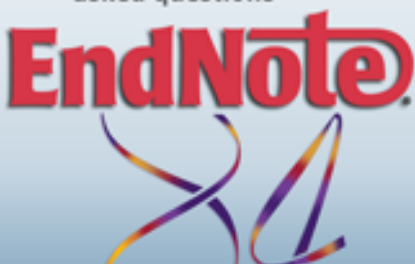

#### EndNote X4 has been successfully installed.

Click the Finish button to exit this installation.

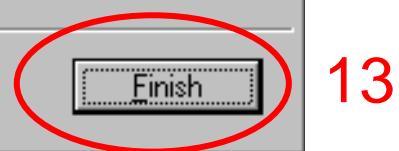

 $\Box$ 

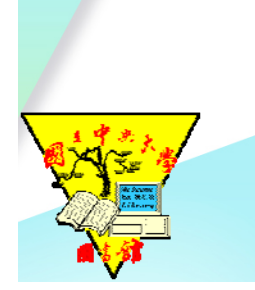

#### 如果第一次安装選Typical , 之後想要增加樣板時

#### 1.點原先的安檔軟體

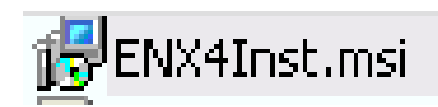

#### 2.選擇Modify

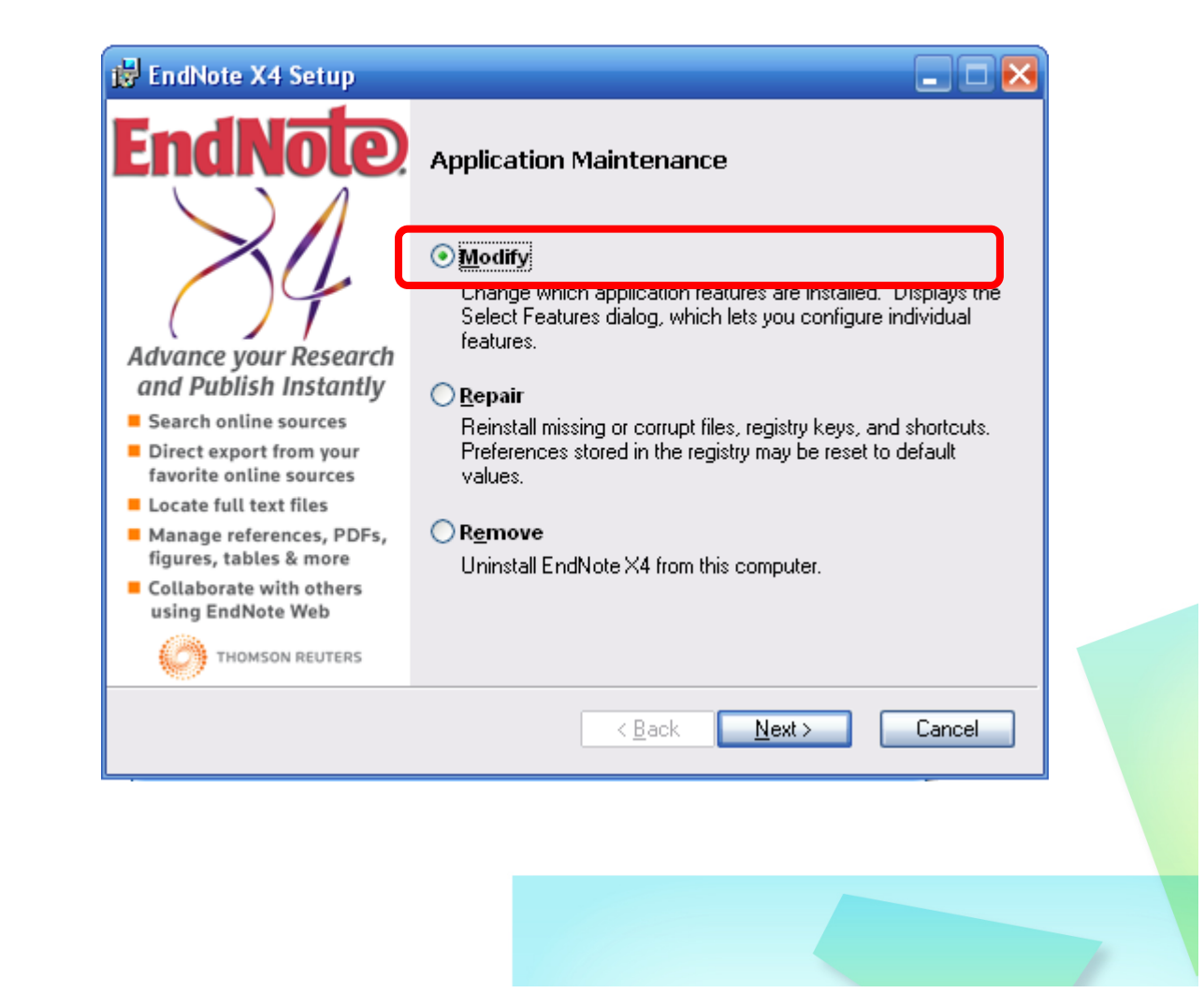

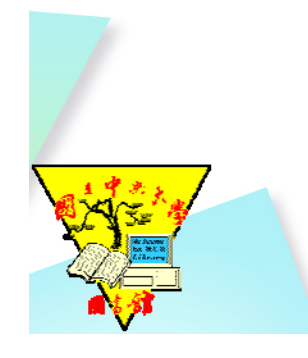

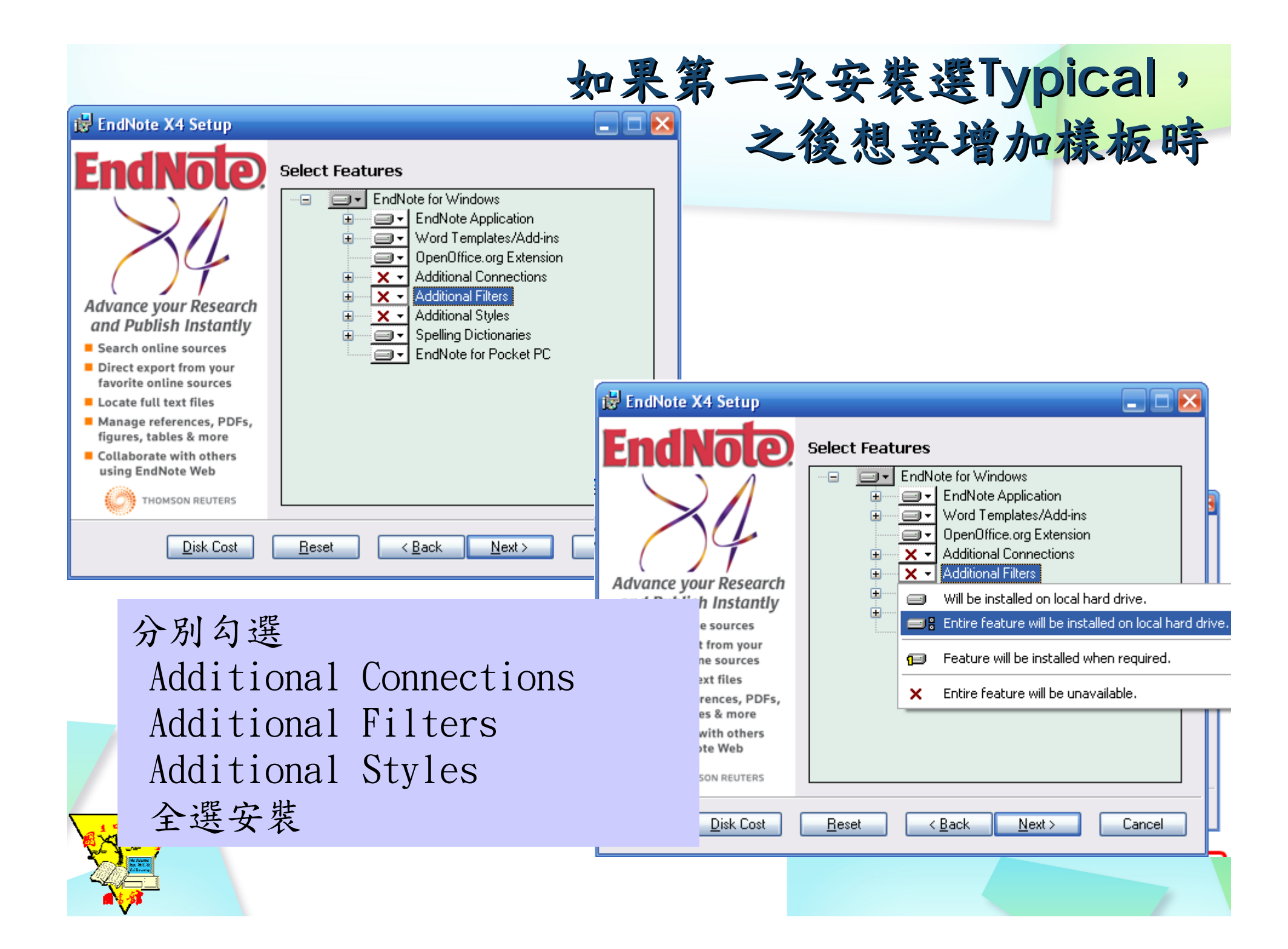

#### 進入**Endnote Endnote**

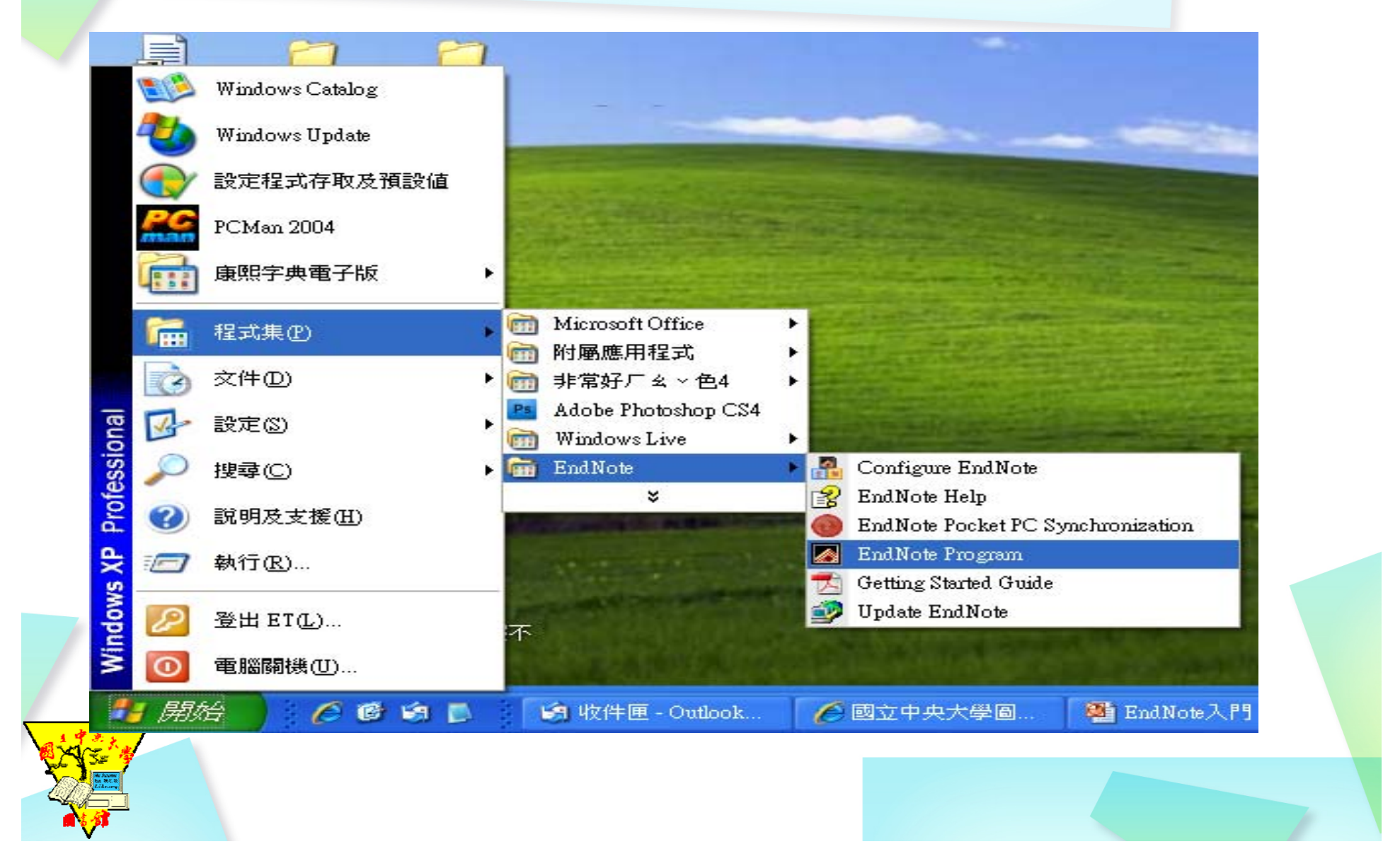

e Edit References Groups Tools Window Help

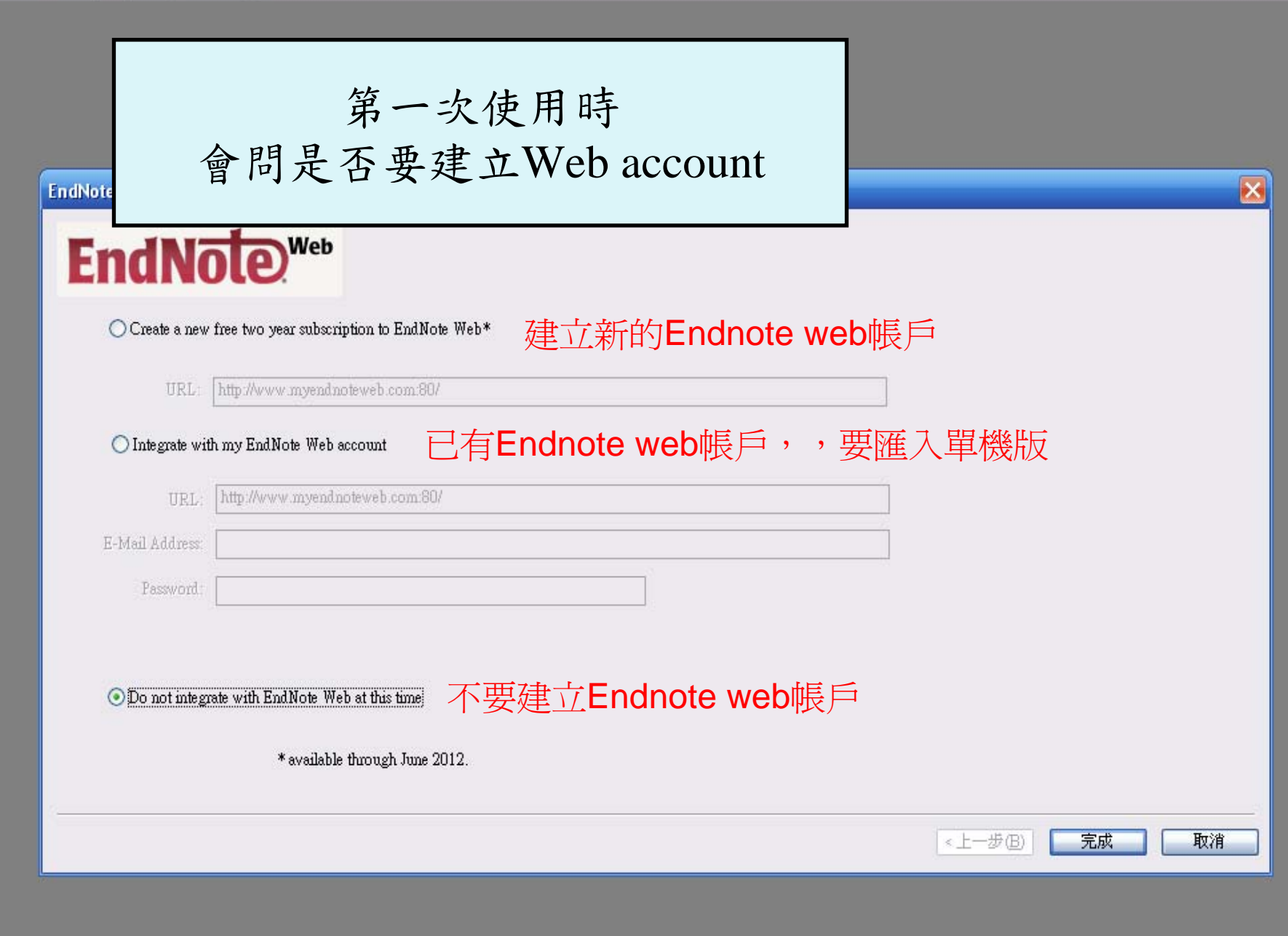

#### **Getting Started with EndNote**

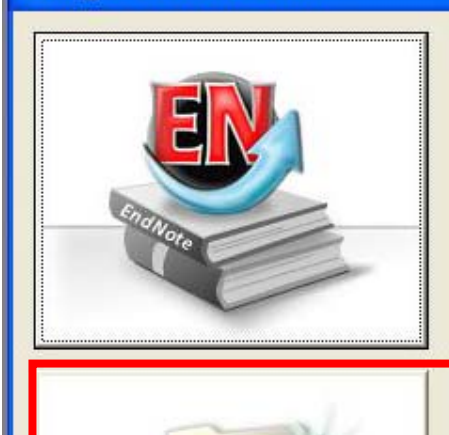

#### **Learn about EndNote**

Learn about what's new in EndNote, For new users, there's a helpful tutorial that covers fundamental EndNote concepts and common tasks.

#### Create a new library

If you want to skip the tutorial, your first step should be to create a new EndNote library.

#### 開新library

Close

Ιx

#### Open an existing library

Open an existing EndNote library and get started immediately.